## **INSTRUKCJA DO ĆWICZENIA 4 (Adobe Illustrator)**

## **Wykonać operacje zabezpieczające obiekty graficzne przed skutkami braku pasowania. DANE: offset arkuszowy / papier 80 g/m kw. / CMYK / TIL = 320%**

- 1. Otwórz w programie Illustrator plik *Zalewki.ai*
- 2. Ustaw podglądy: » WIDOK > PODGLĄD NADRUKU » EDYCJA > PREFERENCJE > WYGLĄD CZERNI
- 3. Przygotuj 3 palety narzędziowe: OKNO > ATRYBUTY / OKNO > OBRYS / OKNO > KOLOR
- 4. W wyznaczonych miejscach wykonaj "ręcznie" odpowiednie zalewki lub nadlewki. Ręczny sposób tworzenia zalewek polega na utworzeniu na obiekcie obrysu z określonymi atrybutami.
- 5. Zdefiniuj odpowiednią grubość obrysu: OKNO > OBRYS
- 6. Obrys można tworzyć na dwa sposoby:
	- a. jeżeli element, któremu nadajemy kontur sąsiaduje tylko z jednym obiektem, to obrysowi można nadać docelową barwę – złożoną z uśrednionych kolorów obu obiektów;
	- b. jeżeli element, któremu nadajemy kontur sąsiaduje z kilkoma obiektami, to najlepiej nadać mu barwę własnego wypełnienia oraz wybrać opcję ATRYBUTY > NADRUKOWANIA.
- 7. Nadaj poszczególnym obiektom w całym dokumencie właściwe atrybuty:
	- dla obiektu jaśniejszego OBRYS NA ZEWNĄTRZ (nadlewka)
	- dla obiektu ciemniejszego OBRYS DO WEWNĄTRZ (zalewka)
	- obrys nadrukowany lub obrys nienadrukowany (z wybraniem)
	- wypełnienie nadrukowane lub wypełnienie nienadrukowane (z wybraniem)
	- UWAGA: kolor wypełnienia nie może przekraczać założonej wartości TIL
- 8. Do obiektów, które można zgrupować bez spowodowania widocznych zmian w dokumencie można zastosować funkcję: OKNO > ODNAJDYWANIE ŚCIEŻEK
	- pod strzałką ▼ otworzyć ZALEWKI
	- Gęstość (grubość), np.  $0, 1-0, 2$  mm
	- Redukcja tinty, np.  $50\%$

## UWAGA: **stosować wyjątkowo, tylko na sprawdzonych parach elementów!**

- 9. Wszystkie wykonywane operacje opisz w załączonej tabeli obiekt główny to ten, na którym wykonywana jest operacja.
- 10. Do oceny przedstaw wypełnioną tabelę i poprawiony plik AI oznaczony własnym nazwiskiem: Sieć > Lab00 > Lab215> PIGRA > PRACE\_ZALEWKI

## Przykład z opisem wykonanych operacji, który należy zamieścić w tabeli:

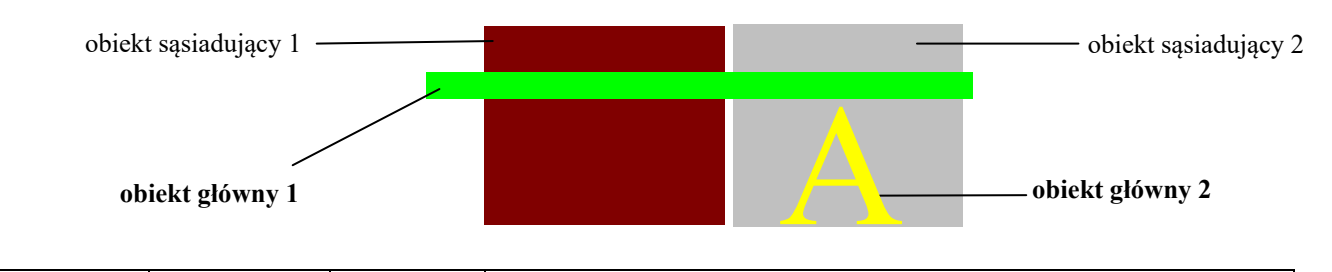

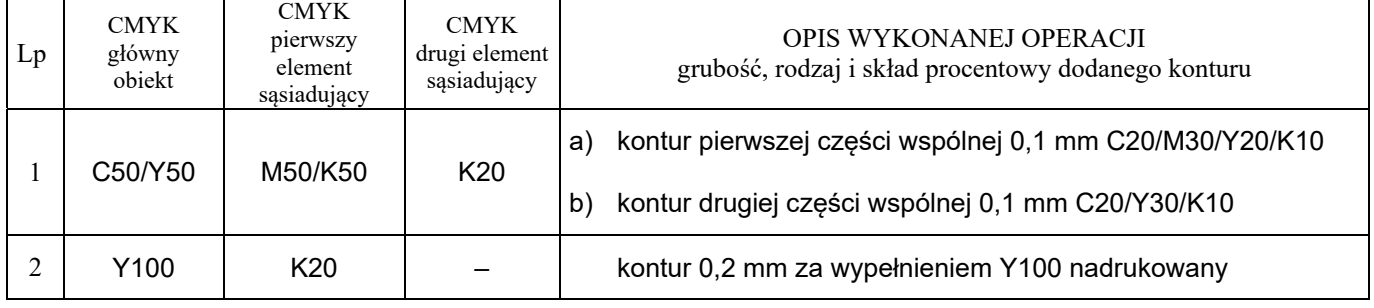

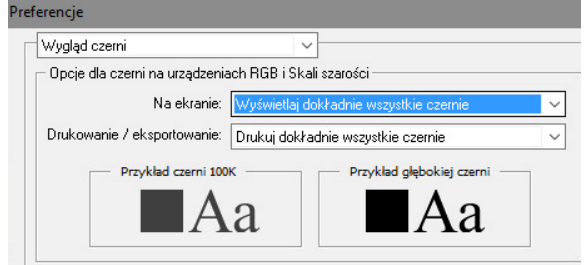

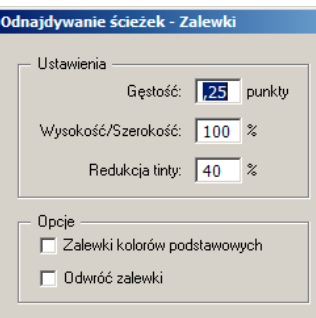

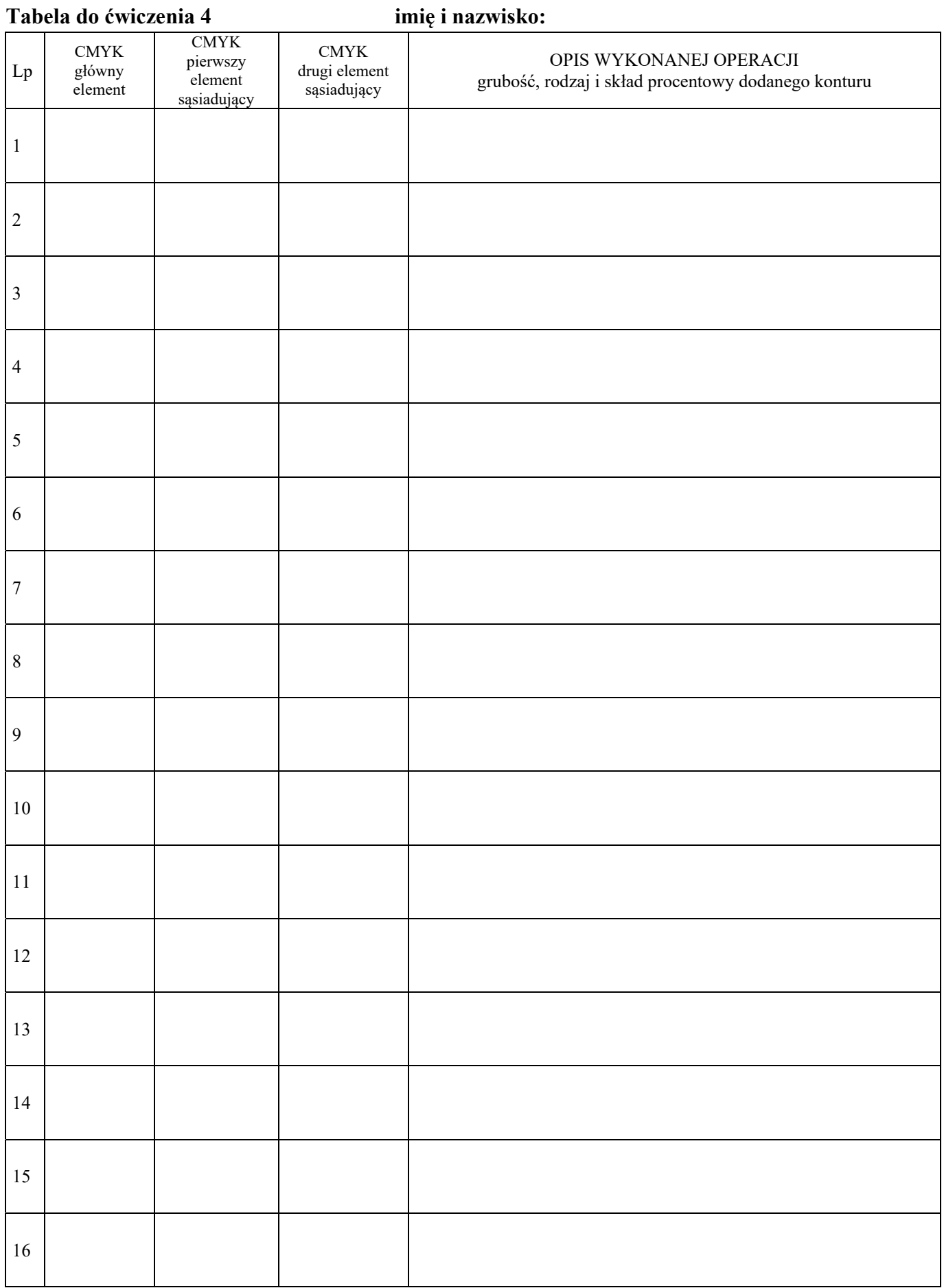